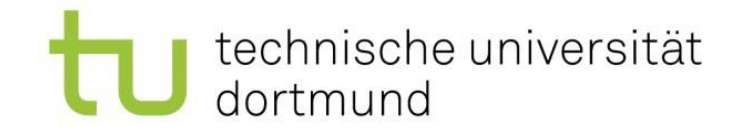

### Anleitung zur Erstellung eines Stundenplans

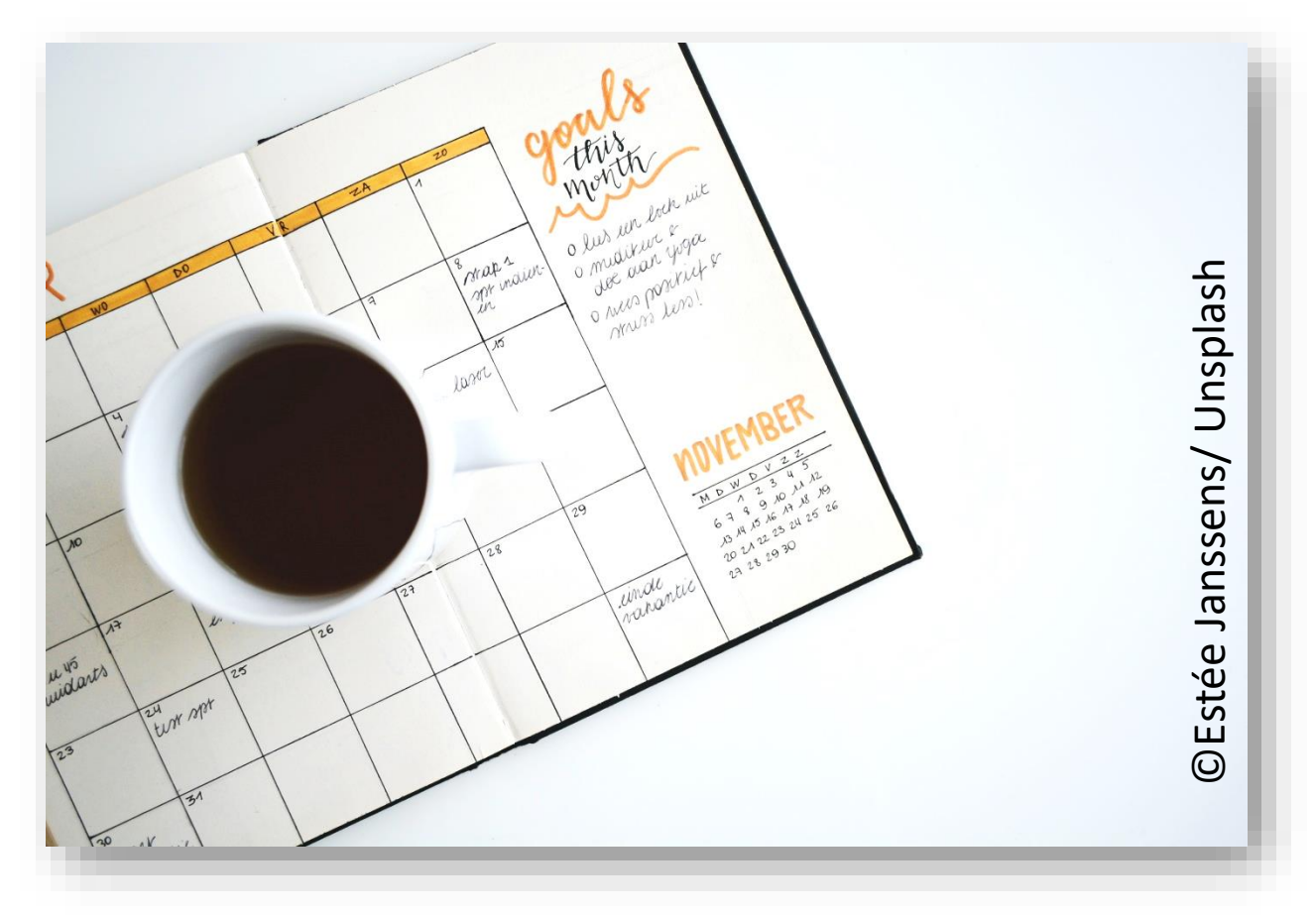

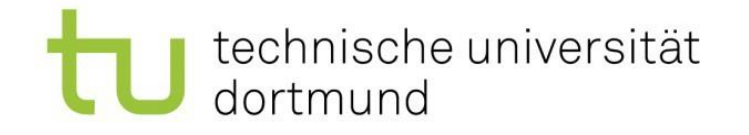

## Welche Kurse kann ich belegen?

- Sie finden eine Übersicht des Kursangebots in englischer Sprache auf unserer Webseite unter International- Incomigs
- Für die Kurse auf Deutsch besuchen Sie die Webseite der Fakultät unter dem Punkt Studium. Dort finden Sie eine Liste des Kursangebots in den Modulhandbüchern für Bachelor und Master Kurse.
- Für Kurse an anderen Fakultäten berücksichtigen Sie die Links, die vom Büro für Internationales bereitgestellt werden.
- Für Kurse, die im Rahmen des UA Ruhr Agreement angeboten werden, gehen Sie auf der Webseite der Fakultät auf Internationales. Eine Liste mit wählbaren Kursen wird dort veröffentlicht, sobald die Kurse wählbar sind.

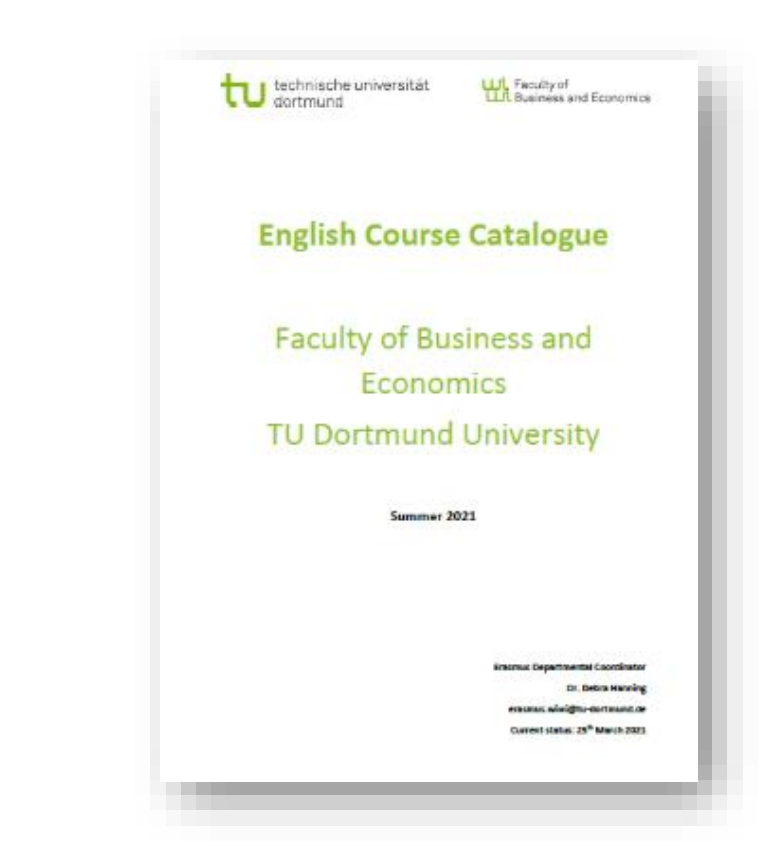

### Modulhandbuch und Studienverlaufsplan

Der Studienverlaufsplan bietet einen Überblick über das Studium und die zu absolvierenden Module. Inhaltliche Informationen zu einzelnen Veranstaltungen und Prüfungen sind im Modulhandbuch enthalten

- \* Studienverlaufsplan und Modulhandbuch (Stand: 30.06.2021 gültig ab WiSe 2021/2022) PDF (832 KB)
- \* Studienverlaufsplan und Modulhandbuch (Stand: 27.01.2021 gültig ab SoSe 2021) PDF (380 KB)
- \* Weiterführende Informationen zu Modul 11 Wissenstransfer und 12 Bachelor-Arbeit PDF (46 KB)

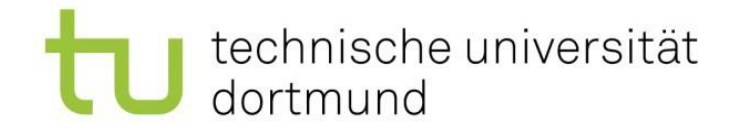

## Wann und wo finden meine Kurse statt?

- Es gibt verschiedene Wege, um herauszufinden, wann und wo ein Kurs stattfindet.
- [Der erste ist, über den Kurskatalog der TU Dortmund zu suchen](http://www.lsf.tu-dortmund.de/)  dem lsf www.lsf.tudortmund.de .
- In der oberen rechten Ecke können das Semester und die Sprache ausgewählt warden.
- Für den Login kann der TU-Dortmund Login verwendet warden (der selbe, wie für den Mailaccount). Es ist auch möglich, das LSF ohne Login zu nutzen.

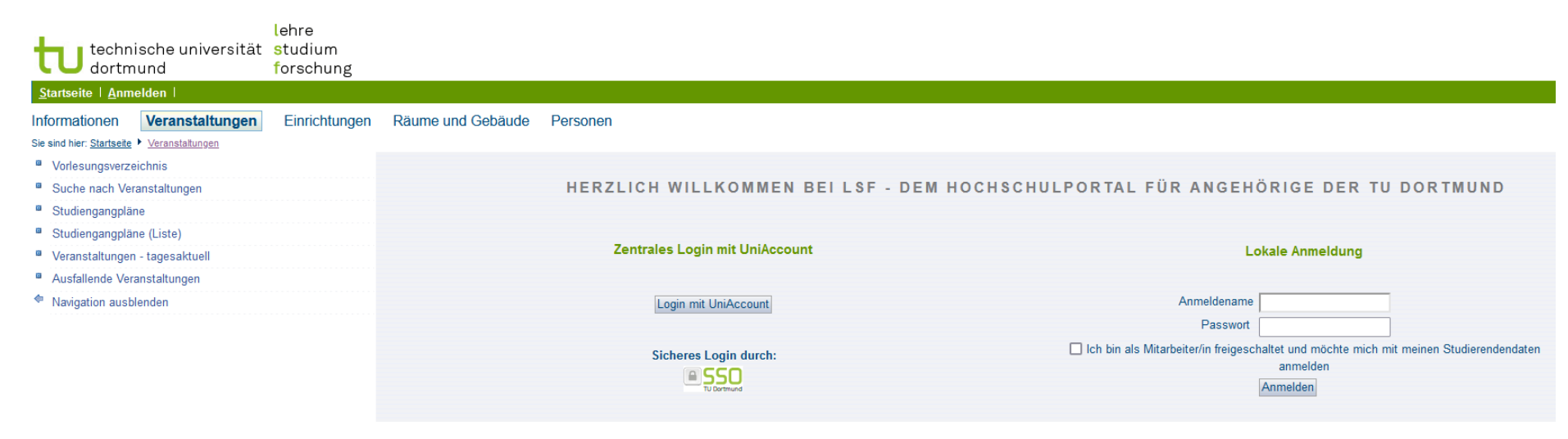

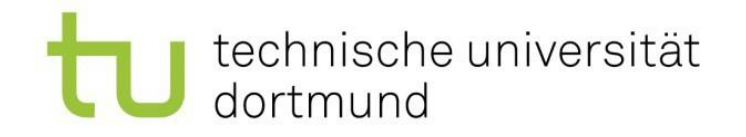

## Finden von Kursen im LSF

- Klicken Sie auf "Veranstaltungen" und dann auf "Suche nach Veranstaltungen".
- Hier kann der Titel der Veranstaltung eingegeben warden. Achtung: Das funktioniert nur, wenn der Name der Veranstaltung genau so eingegeben wird, wie er im LSF hinterlegt ist. Sie können die Suche auch auf die Fakultät Wirtschaftswissenschaften einschränken.

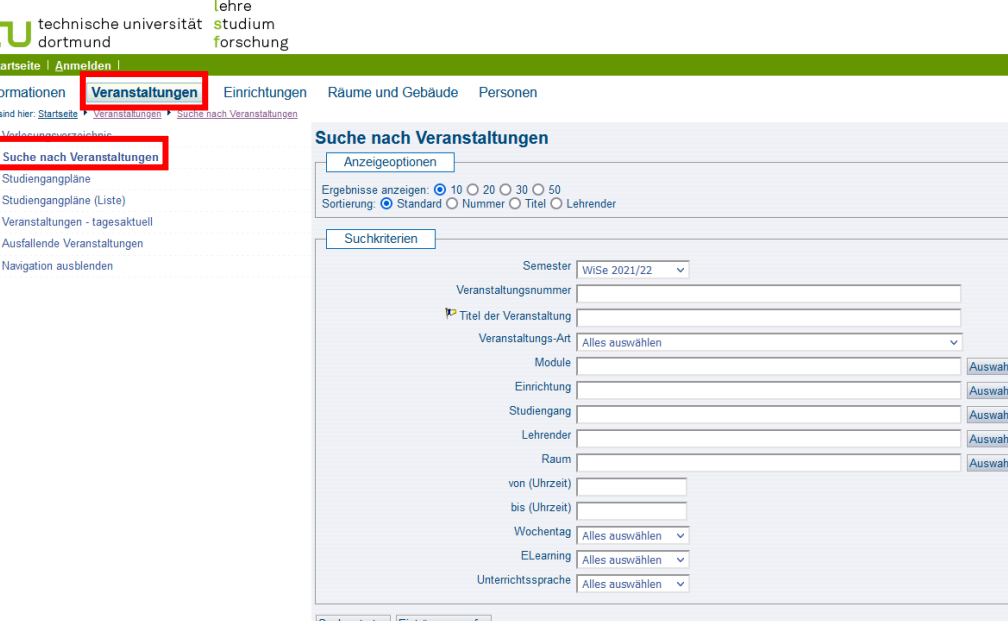

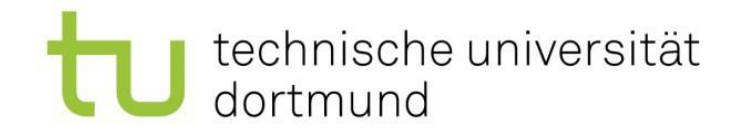

## Suche über die das Vorlesungsverzeichnis

- Alternativ zu der direkten Suche kann auch über das Vorlesungsverzeichnis gesucht warden.
- Wählen Sie "Wirtschaftswissenschaften" und dann entweder "Bachelor Wirtschaftswissenschaften (BPO 2019)" oder "Master Wirtschaftswissenschaften (BPO 2015-2019)".
- Hier finden Sie eine Liste aller Kurser nach Modulen sortiert.
- Für die Masterkurse klicken Sie auf "Wirtschaftswissenschaften" und dann auf "Master Wirtschaftsiwsseschaften (MPO 2015+2019)". Hier sind die Kurse nach Schwerpunkten sortiert aufgelistet. Zu welchem Schwerpunkt ein Kurs gehört, ist im Modulhandbuch ersichtlich.

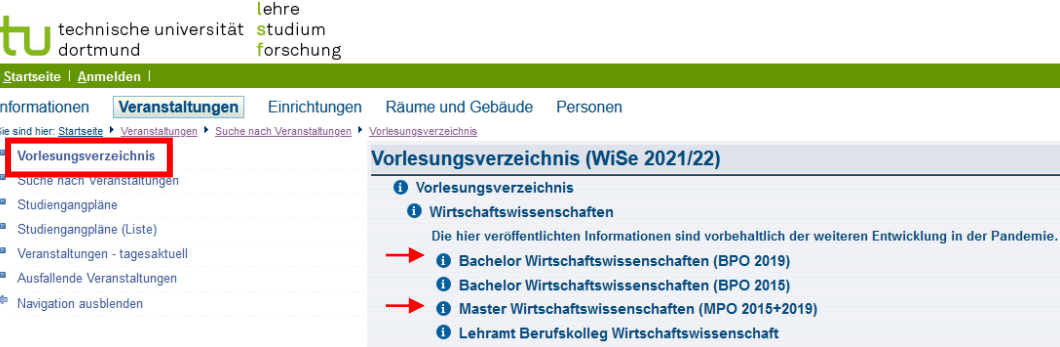

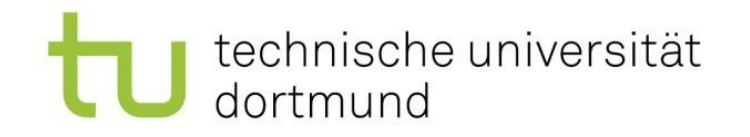

# Kursinformationen im LSF

- Nachdem Sie einen Kurs ausgewählt haben, erhalten Sie einen Überblick über die folgenden Informationen des Kurses:
- Typ der Veranstaltung,
- Hyperlink zur Website,
- Zeit und Ort der Veranstaltung und
- Dozent\*in.

Manchmal gibt es auch einen Link zum Moodleraum, – der Lernplattform, auf der Sie die Kursmaterialien erhalten.

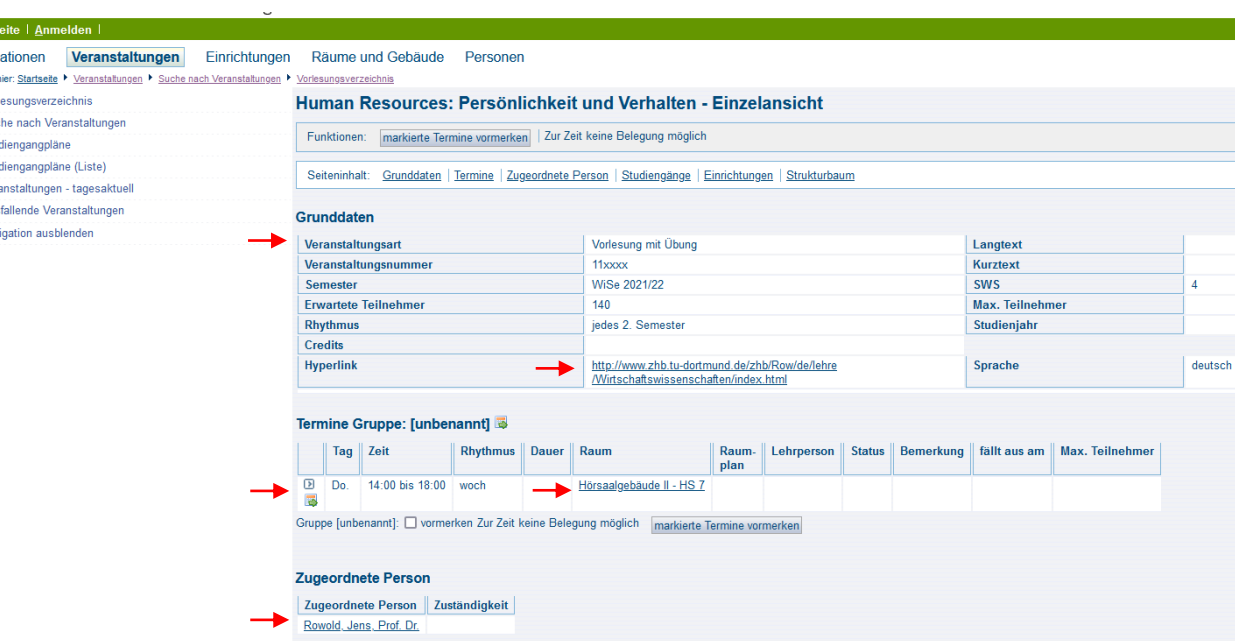

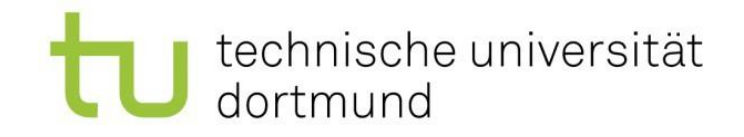

## Kursinformationen im LSF - 2

- Wenn es einen Link zum Moodle-Raum gibt, können Sie diesem folgen und sich für den Moodle-Raum einschreiben.
- Wenn die Vorlesung in Präsenz stattfindet, müssen Sie sich i.d.R. nicht vorab im Moodle-Raum anmelden. Sie können einfach zu der ersten Vorlesung gehen.
- Wenn die Vorlesung digital stattfindet, müssen Sie sich i.d.R. vorab im Moodle-Raum anmelden..
- Wenn es keinen Link zum Moodleraum gibt, schauen Sie auf der Webseite des Lehrstuhls nach. Oft ist dort ein Link hinterlegt und es gibt weitere Informationen. Sie können auch Ihren Buddy oder die Erasmuskoordinatorin um Hilfe bitten.

### Fakultät Wirtschaftswissenschaften

#### **Grundlagen des Entrepreneurship - Einzelansicht**

Funktionen: markierte Termine vormerken belegen/abmelden

Seiteninhalt Grunddaten | Termine | Zugeordnete Personen | Studiengänge | Einrichtungen

#### Grunddaten

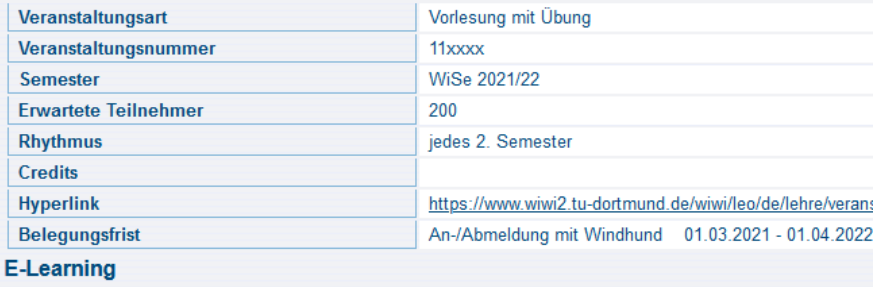

Diese Veranstaltung verfügt über einen Moodle-Arbeitsraur moodle.

#### Termine Gruppe: [unbenannt]

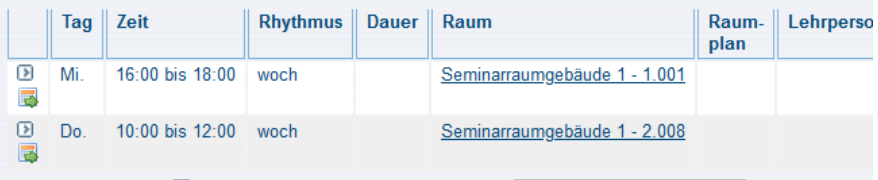

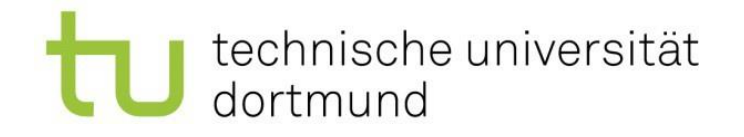

### Suche auf den Webseiten der Lehrstühle

- Wie auch über das LSF können Sie über die Webseiten der Lehrstühle Informationen zu den [Veranstaltungen erhalten \(https://wiwi.tu](https://wiwi.tu-dortmund.de/fakultaet/professuren/)dortmund.de/fakultaet/professuren/).
- Auf diesen Seiten finden Sie Informationen darüber, wann und wo die Veranstaltungen stattfinden und wie Sie sich anmelden können. In den meisten Fällen können Sie sich selbst in den Moodle-Raum einschreiben, für manche wird aber auch ein Einschreibungsschlüssel verlangt oder Sie müssen sich bei dem/der Dozent\*in melden.

### Professuren, Juniorprofessuren und Zentralgebiete

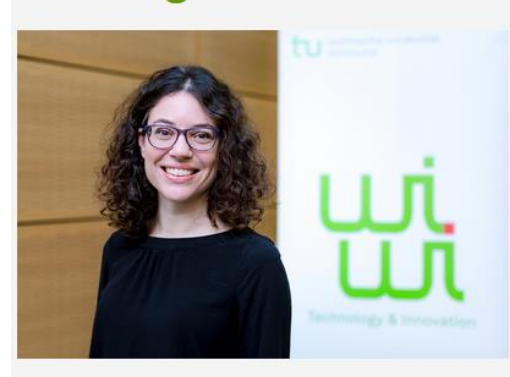

Z Accounting & Finance (Juniorprofessur)

JProf. Dr. Nadine Georgiou

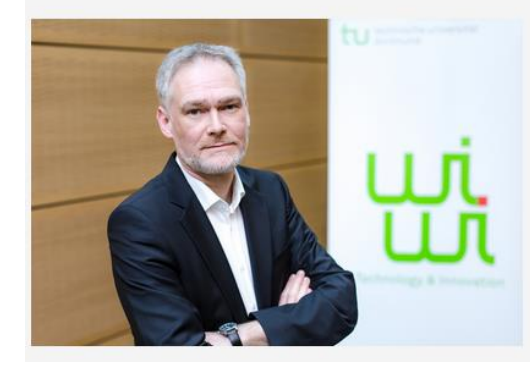

Z Applied Economics (Professur)

Prof. Dr. Ludger Linnemann

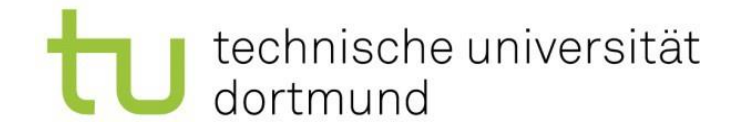

## Nutzung des Moodle - Login

- Sie können sich auch direkt im Moodle [\(https://moodle.tu-dortmund.de/](https://moodle.tu-dortmund.de/)) anmelden.
- Hier finden Sie die Kursmaterialien, falls vorhanden einen Link zu den Online-Veranstaltungen und alle Informationen zu dem Kurs. Außerdem werden Sie in einen die Veranstaltung betreffenden Mailverteiler aufgenommen.

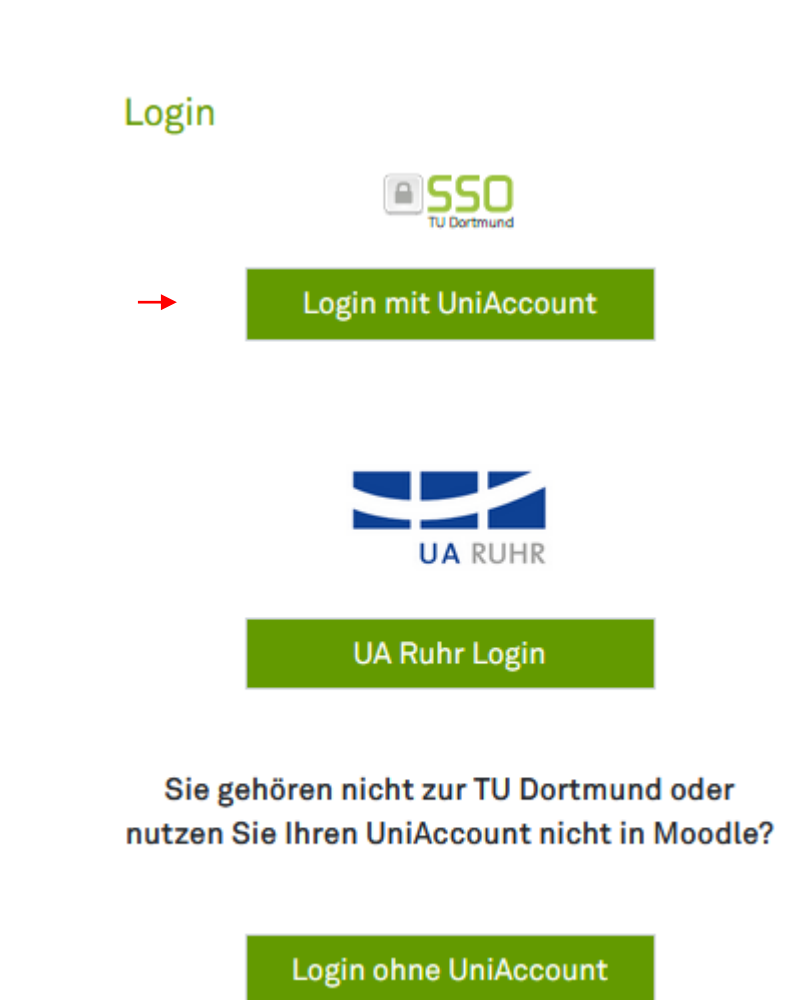

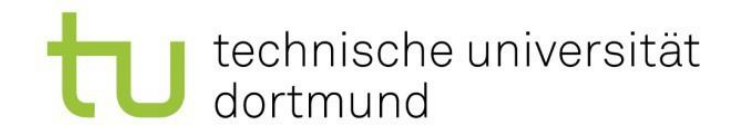

## Nutzung des Moodle

- Unter "Meine Kurse" finden Sie alle Kurse, für die Sie angemeldet sind.
- Unter "Alle Kurse" können Sie nach Kursen suchen, für die Sie sich anmelden möchten
- Wählen Sie dafür zunächst das richtige Semester aus (WiSe für Wintersemester und SoSe für Sommersemester).

### Fakultät Wirtschaftswissenschaften

technische universität

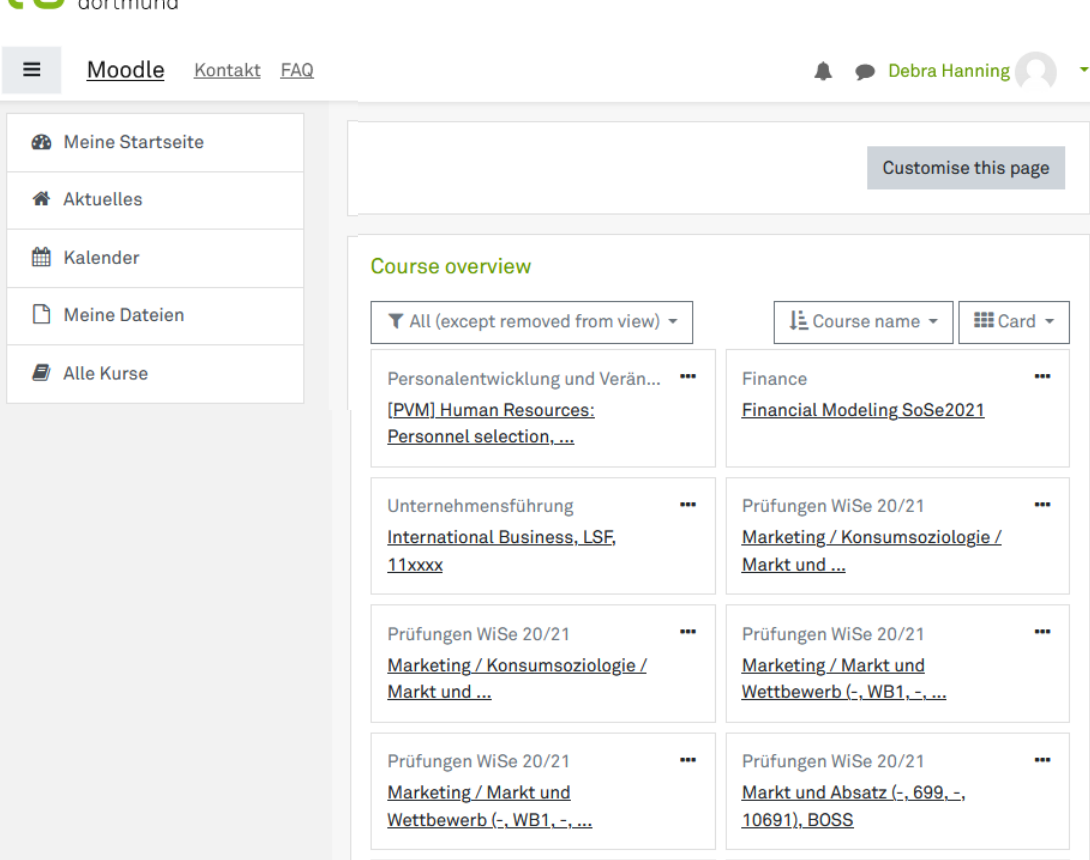

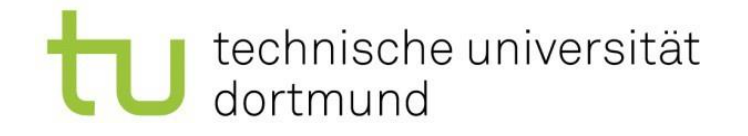

### Anmelden für die Kurse im Moodle

- In viele Moodle-Räume können Sie sich selbsteinschreiben.
- Manchmal wird dazu ein Einschreibungsschlüssel verlangt. Diesen erhalten Sie i.d.R. über die Website des Lehrstuhls oder von dem Dozenten.

#### Einschreibeoptionen

Corporate Governance & Audit Issues [SS 2021]

**Ulin** 

Lehrende/r: Michelle Höfmann

Die Veranstaltung kombiniert und verknüpft juristischen Aspekte der Wirtschaftsprüfung und Aspekte der Corpora zivilrechtliche Thematiken, wie zum Beispiel synallagmat Darauf aufbauend erfolgt eine Darstellung einzelner hand Personen(handels)- und Kapitalgesellschaftsrecht. Unter Gesellschaften werden sodann ausgewählte Aspekte der des Wirtschaftsprüfers gegenüber Dritten behandelt. Im juristische Aspekte auf-gegriffen und wesentliche rechtli unmittelbar Einfluss auf die Führungsentscheidungen eir die Ausprägungen der Corporate Governance im nationale Pflichten des Vorstands, Aufsichtsrats, der Aktionäre und Governance, werden dargestellt und aus betriebswirtsch Rechnungslegung als relevante Determinante von Corpor Gegenstand der Corporate Governance gelegt. Zudem wir

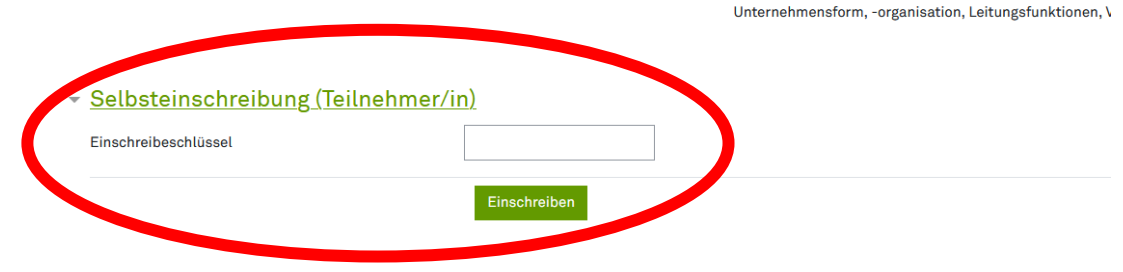

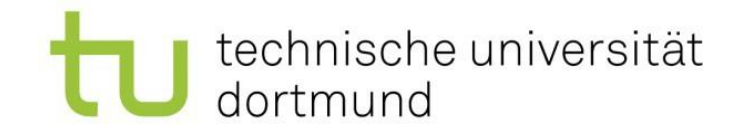

# Fragen?

- Die Fakultät bietet ein Buddy-Programm an, um Sie bei der Orientierung in Dortmund, im Studium und auch bei der Erstellung des Stundenplans zu unterstützen. Bitte zögern Sie nicht, Ihren Buddy um Hilfe zu bitten.
- Sie können sich außerdem an die Erasmus-Koordinatorin der Fakultät wenden:
	- Dr. Debra Hanning
	- erasmus.wiwi@tu-dortmund.de

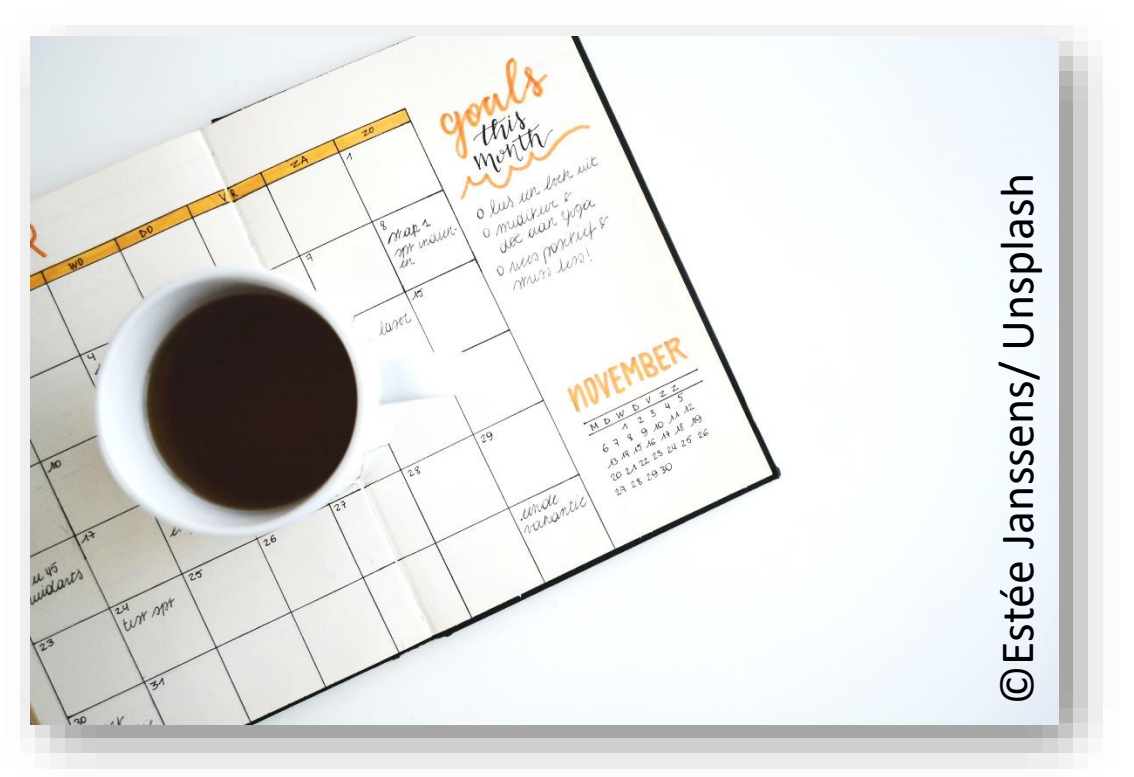